ESCAN4 WS2019/20 | Arbeitsblatt | Vorgehen zum Programmieren des Experiments Dr. Anne Gärtner

## **Auswahl der Vorlage und Probedurchlauf**

- 1. Schritt: entsprechende Vorlage im entsprechenden Ordner aussuchen (Vorlagen\_image, Vorlagen\_video, oder Vorlagen\_imageANDvideo), kompletten Ordner kopieren und **neu einfügen** (z.B. auf dem Desktop)
- 2. Schritt: Ordner umbenennen und öffnen, ggf. Inhalte aus dem Ordner "Log" (logfiles) löschen (damit keine Warnmeldung bzgl. Überschreiben angezeigt wird)
- 3. Schritt: öffnen des Experiments mit Doppelklick auf die Experimentaldatei (Dateiendung ".exp")
- 4. Schritt: ggf. Bildschirmauflösung anpassen ("Settings", "Video", "Display Mode" entweder "current setting" oder entsprechende Bildschirmauflösung auswählen), danach wieder auf "Main"
- 5. Schritt: auf "Run" klicken, um den Probedurchlauf zu starten (Abbruch mit "Esc")

## **Anpassungen für das eigene Experiment vornehmen**

*Übersicht:*

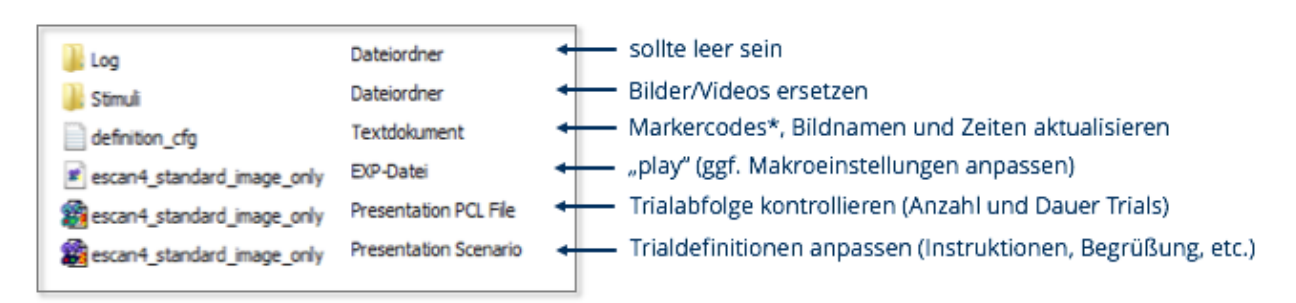

## *Konkrete Schritte:*

- Log Ordner = Ausgabeort für Logfiles, sollte möglichst leer sein
- Stimuli Ordner: vorhandene Stimuli mit den aktuellen ersetzen
	- o Achtung: Videos sollten alle gleich lang sein, sonst gibt es Probleme bei der Auswertung
- \*.tem: Template Datei ("definition cfg", = Supplement für Scenario, bei uns **Herzstück für das Experiment**): Zeilen repräsentieren Anzahl der Durchgänge, Folgendes kann als Spalte enthalten sein und muss angepasst werden:
	- o Markercode (soll jeweilige Bedingung kodieren, wichtig für die Auswertung!) **Achtung: min. value = 1, max. value = 255**

ESCAN4 WS2019/20 | Arbeitsblatt | Vorgehen zum Programmieren des Experiments Dr. Anne Gärtner

- o Strategie (Zulassen, Distanzieren, ...)
- $\circ$  IAPS-Code (= Bild-/Stimulusname)
- $\circ$  Bild (= Bilddauer)
- $\circ$  relax (= schwarzer Bildschirm nach Stimuli, i.d.R. nur für rebound)
- $\circ$  ISI (= Zeit für Fixationskreuz nach Stimuli, sollte gejittert sein)
- \*.exp: Experimentaldatei (enthält allgemeine Einstellungen zum Experiment)
	- o ggf. bei "Settings", "Response" Tastatur bzw. Maus hinzufügen/entfernen
	- o ggf. Pfade zu den Ordnern anpassen (Stimuli, Logfile, SDL und PCL Datei)
- \*.sce: SDL Datei (= Scenario Description Language, enthält erforderliche Trials)
	- $\circ$  sog. "Trials" (hier: alles, was auf dem Bildschirm pro Durchgang angezeigt wird) anpassen, in der Regel sind folgende Trials enthalten: Startbildschirm, Bild- bzw. Videodarbietung, Pause, Fixationskreuz, Endebildschirm, ggf. Rating
	- o Header kontrollieren (Anzahl der Buttons, Name der PCL Datei, falls dieser geändert wird, allgemeine Schriftgröße und Schriftart für Textdarbietung)
	- o Text kontrollieren (Startbildschirm, Endebildschirm, Pausebildschirm, ggf. weitere Informationen zu Beginn eines Blocks o.ä.)
- \*.pcl: PCL Datei (= Presentation Control Language, bestimmt konkrete Abfolge der Trials)
	- o unbedingt Anzahl der Trials (= Durchgänge) aus dem Template angeben  $\rightarrow$  es werden nur so viele Trials abgespielt, wie dort angegeben sind!
	- o Abfolge anpassen (Pause: ja/nein bzw. wann, allgemeine Reihenfolge der Trials kontrollieren)
	- o ggf. Zeiten passen (wenn nicht aus Template eingelesen)

 $\rightarrow$  am Ende Probedurchlauf starten (siehe oben) und schauen, ob das Experiment funktioniert oder Fehlermeldungen angezeigt werden (nach Möglichkeit einmal komplett durchlaufen lassen)